## Izdati računi - unos dodatnog skladišta za razduživanje artikla

Poslednja izmena 05/01/2025 8:53 pm CET

Pri izradi izdatih računa sada imamo opciju za dodatno skladište koje možemo iskoristiti za protočnu maloprodaju ili direktan prenos između skladišta.

1 Prvo podešavanje je potrebno uraditi na samom modulu Izdatih računa, kroz Podešavanje u gornjem desnom uglu:

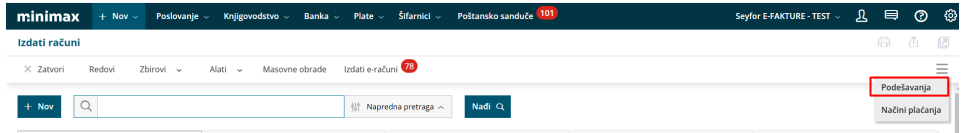

gde je potrebno označiti opciju <Upotreba dodatnog skladišta pri razduživanju zaliha>:

## Podešavanja izdatih računa

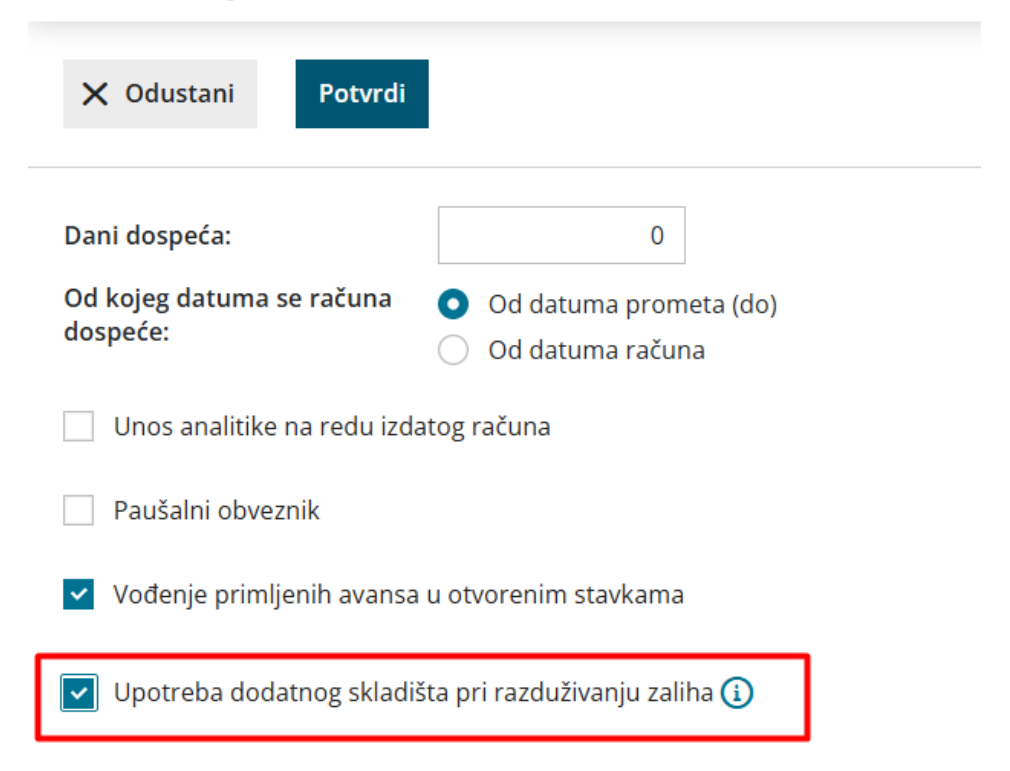

2 U podešavanju organizacije > Organizacija > Uredi > U delu zalihe > Čekiramo opciju za smanjivanje zaliha neposredno računom:

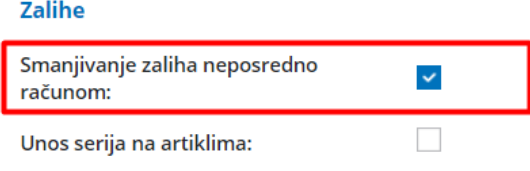

3 Zatim kada izdajemo izdat račun kroz Poslovanje > Izdat račun > Nov i unesemo zaglavlje računa >

- Unosimo prvo skladište iz kojeg prodajemo artikal (u ovom skladištu nemamo ovaj konkretan artikal)
- U delu dodatno skladište unosimo skladište u kom se zaista i nalazi artikal
- Odaberemo artikal koji prodajemo na izdatom računu

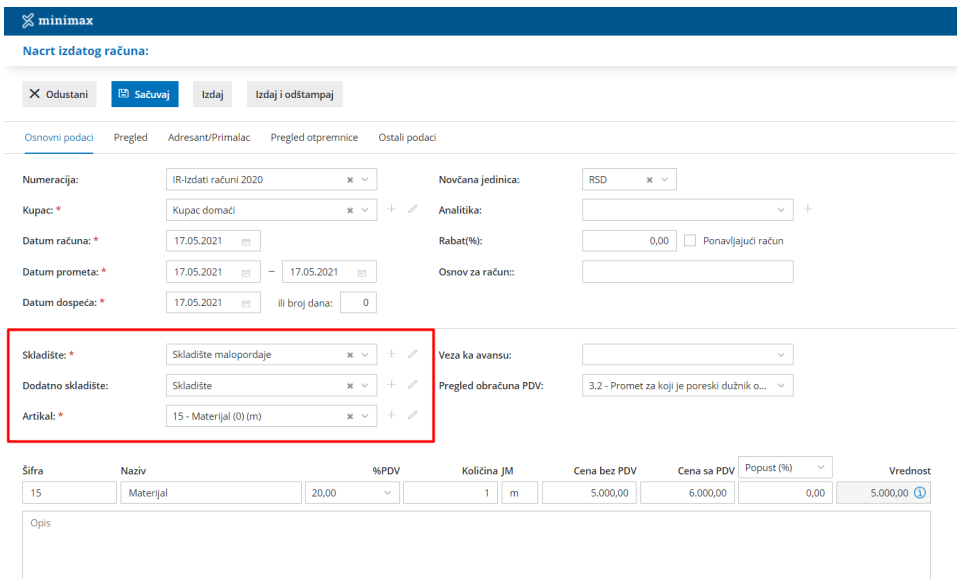

Nakon što sačuvamo red i izdamo račun program automatski kreira 3 prometa u zalihama:

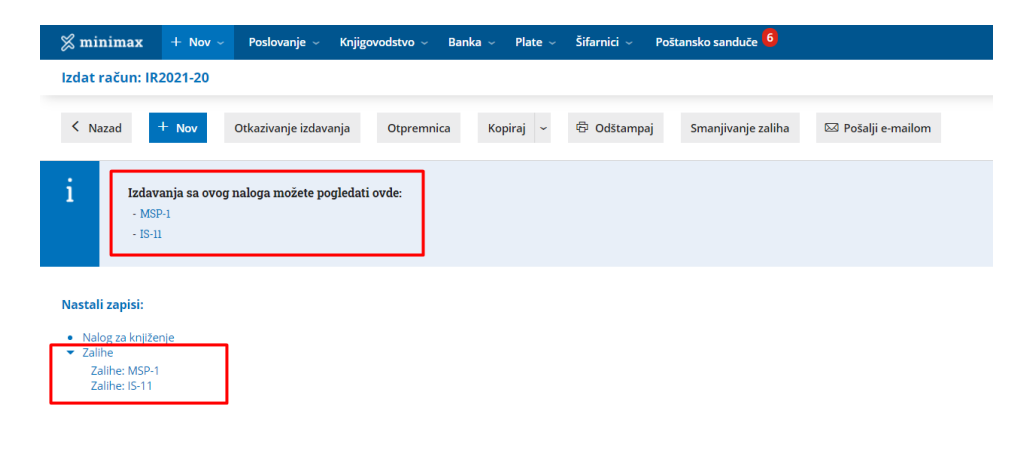

Kreira:

- Izdavanje sa dodatnog skadišta
- Prijem u skladište iz kog se prodaje artikal
- Izdavanje stranci po izdatom računu